# **Kurzanleitung Musikanlage**

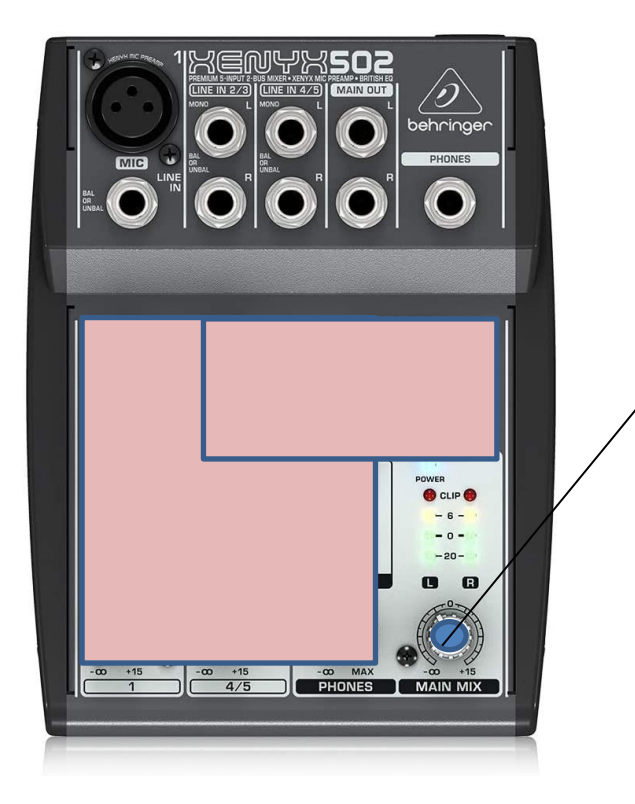

**1. Der Mixer ist immer an.**

An dem blau markierten Drehknopf wird die Lautstärke geregelt.

Alle anderen Drehknöpfe bleiben so wie sie sind!!!

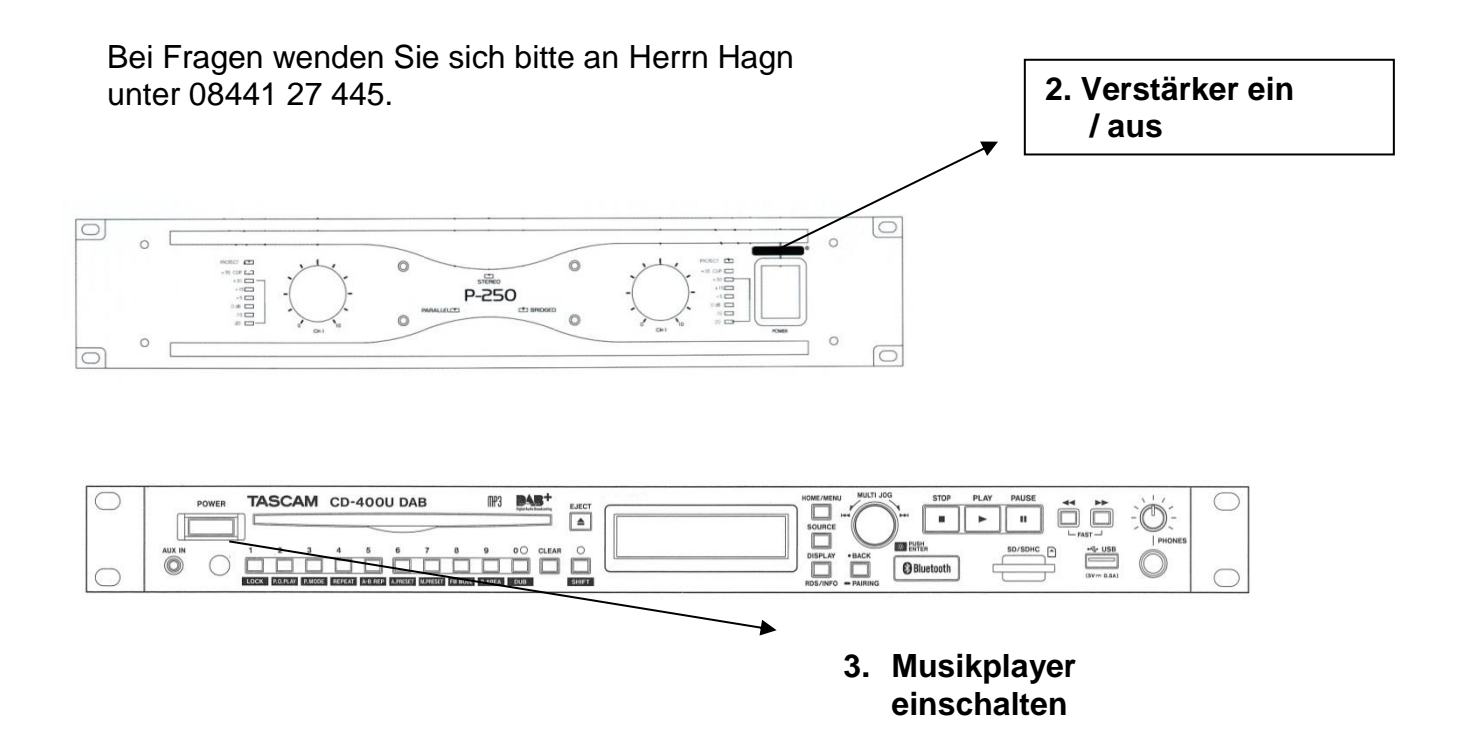

Mit diesem Musikplayer können Sie:

- CD`s und selbstgebrannte Audio-CDs (CD)
- MP3-CDs und selbstgebrannte MP3-CDs (CD)
- MP3-Files von SD-Karten (SD)
- MP3-Files von USB-Sticks (USB)
- MP3-Files über Bluetooth von Ihrem Smartphone abspielen. (BLUETOOTH)
- MP3-Player per Klinkensteckerkabel anschließen (AUX)

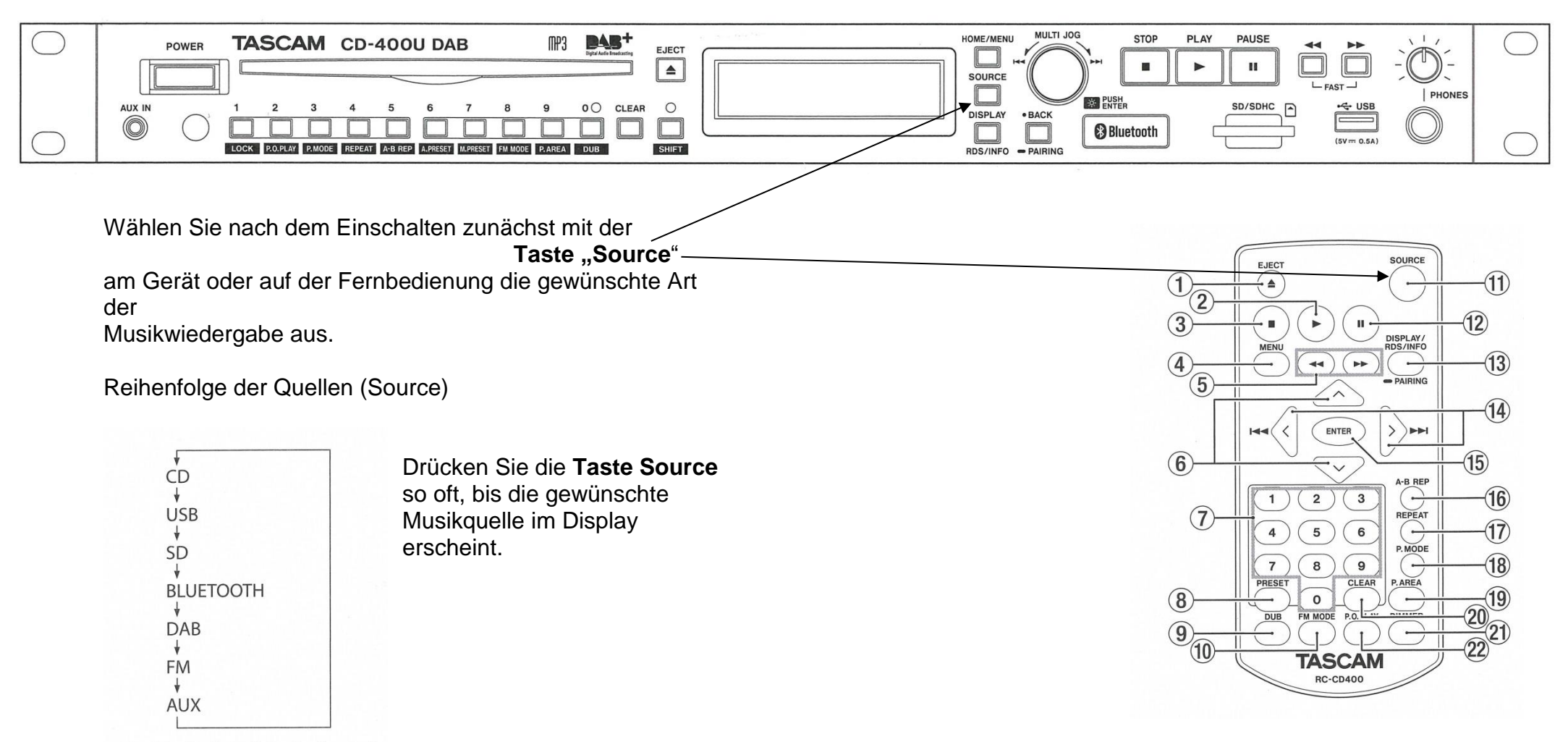

Reihenfolge bei der Wahl der aktuellen Quelle

# **Die Fernbedienung:**

- 1. CD auswerfen
- 2. Wiedergabe Start (alle Quellen)
- 3. Wiedergabe Stop (alle Quellen)
- 4. Menü
- 5. schneller Vorlauf/Rücklauf (alle Quellen)
- 6. Menü auf / ab (Ordner auf / ab bei SD oder USB)
- 7. Zifferntasten zur Titelauswahl
- 8. Senderspeicher für Radio (nicht eingerichtet)
- 9. nicht eingerichtet
- 10.nicht eingerichtet
- 11.Wiedergabequelle wählen
- 12.Wiedergabe Pause (alle Quellen)
- **13.Displayanzeige wechseln /Bluetoothverbindung herstellen**
- 14.Vorheriger Titel / nächster Titel
- 15.Enter für Bestätigung des ausgewählten Menüs /Titels, etc.
- 16.Wiedergabeschleife innerhalb eines Titels
- 17.Titel wiederholen
- 18.Wiedergabemodi auswählen (Normal von 1 Ende, Wiederholen, Zufall…)
- 19.Wiedergabebereich festlegen (nur im Modus USB, SD)
- 20.Displayhelligkeit einstellen.

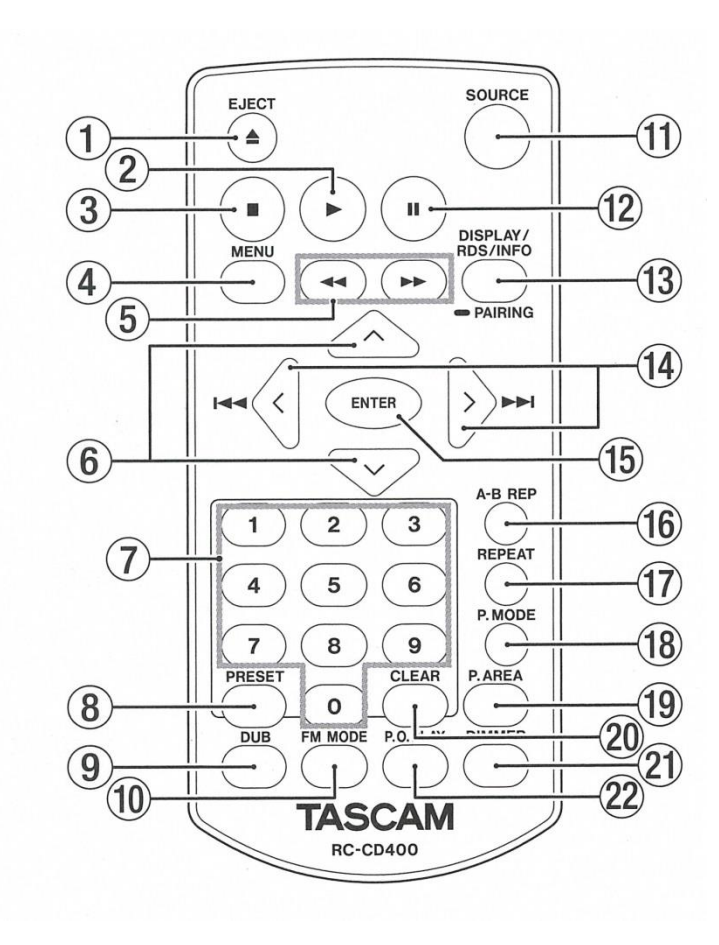

# **Tasten am Gerät - die wichtigsten Funktionen:**

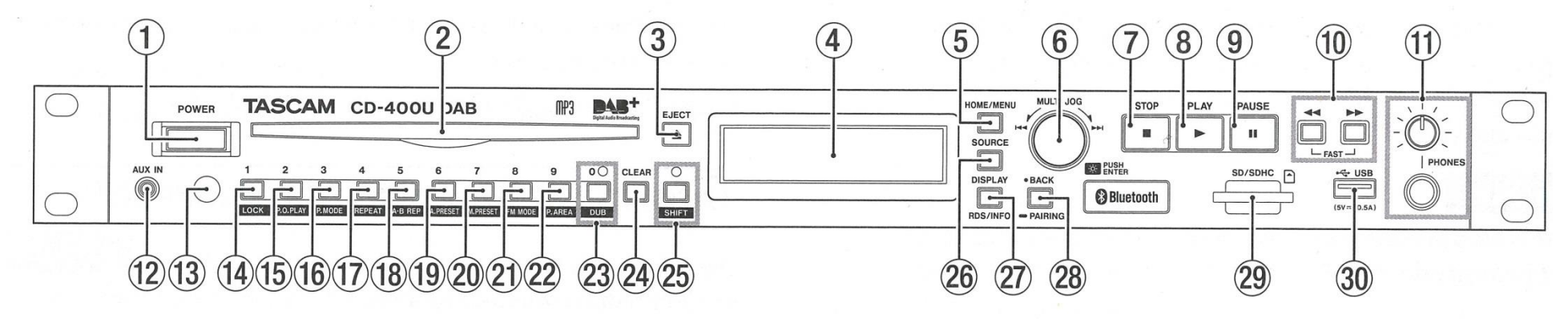

- 1. Ein/Aus<br>2 CD-Finz
- 2. CD-Einzug **Schieben Sie die CD mit der nicht beschrifteten Seite NACH OBEN vorsichtig ein bis diese eingezogen wird. NICHT KOMPLETT REINSCHIEBEN!!**
- 3. CD auswerfen
- 4. Anzeige der Titel, Wiedergabe, Quelle etc.
- 5. Menü
- 6. Multi-Jog-Rad: durch drehen können Sie sich durch Menüs bewegen, oder während der Wiedergabe einen Titel auswählen.
- 7. Wiedergabe stoppen
- 8. Wiedergabe starten
- 9. Wiedergabe Pause
- 10. schneller Vorlauf /Rücklauf
- 12 Aux-In. Hier kann über das Klinkensteckerkabel ein MP3-Player angeschlossen werden
- 26. Wiedergabequelle auswählen
- 28. **Taste gedrückt halten um die Verbindung zu einem**

**Bluetooth-fähigen Smartphone herzustellen.**

29. SD-Kartenschacht

30. USB-Schnittstelle

# **WICHTIG:**

# **Immer bevor Sie BLUETOOTH nutzen wollen, müssen Sie zuallererst am Gerät mit der Taste Source auf Bluetooth umschalten!!**

**Smartphone / Tablet das erste Mal per Bluetooth an den Player ankoppeln**

- 1. Drücken Sie die Taste Source auf der Gerätefront (26) so oft bis im Display "BLUETOOTH" angezeigt wird
- 2. Drücken Sie auf der Gerätefront die Taste SHIFT (25) ein Licht leuchtet über der Taste auf
- 3. Drücken Sie die Taste "Back Pairing" (28) so lange bis im Display nun das Wort "PAIRING" blinkt
- 4. Öffnen Sie auf Ihrem Smartphone oder Tablet die Einstellungen und den Menüpunkt Bluetooth
- 5. Der Player heißt CD400U, wählen Sie diesen aus der Liste der angebotenen Geräte aus
- 6. Sobald die Meldung "Für Medienwiedergabe verbunden" auf Ihrem Mobilgerät erscheint, können Sie loslegen.

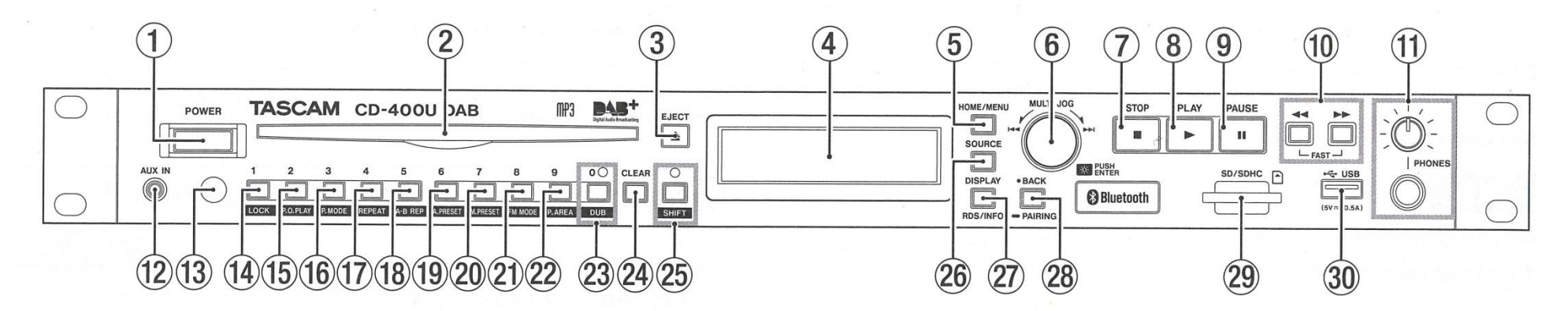

# **Smartphone / Tablet erneut per Bluetooth an den Player ankoppeln:**

Drücken Sie die Taste Source auf der Gerätefront (26) so oft bis im Display "BLUETOOTH" angezeigt wird Wenn Sie die Verbindung einmal mit dem CD400U hergestellt haben, finden sich die Geräte beim nächsten Termin automatisch wieder. Eventuell müssen Sie das Gerät CD400U nochmals aus der Liste der verfügbaren Geräte auswählen.

# **Smartphone / Tablet / MP3 Player per Kabel anschließen**

- 1. Drücken Sie die Taste Source auf der Gerätefront (26) so oft bis im Display "AUX" angezeigt wird
- 2. Verbinden Sie das Kabel nehmen Sie das Kabel, das in der Buchse (12) eingesteckt ist und stecken Sie das freie Ende in die Kopfhörerbuchse ihres Gerätes.

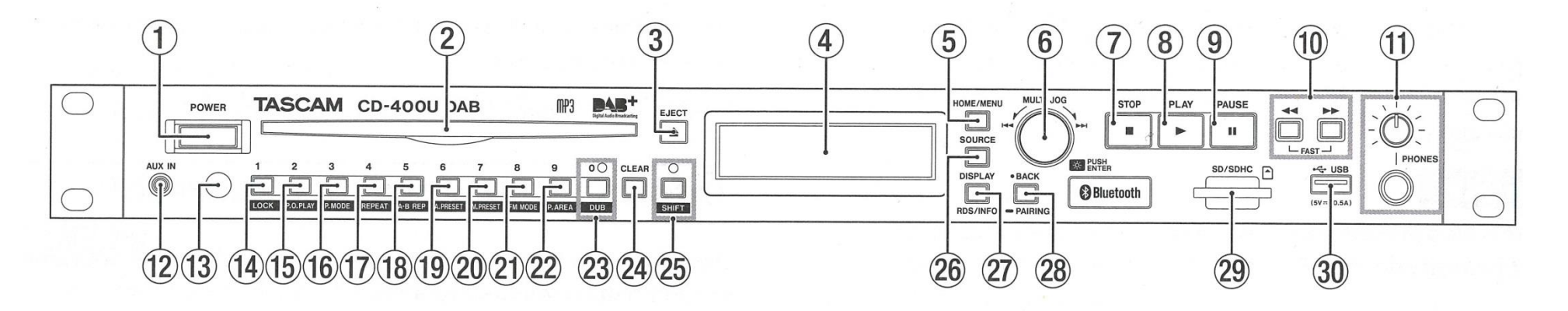

Mit diesem Gerät können Sie das Audiosignal eines Bluetoothfähigen Computers, tragbaren Audioplayers oder anderen Geräts wiedergeben, sofern das andere Gerät das Bluetooth-A2DP-Profil unterstützt. Wenn das Bluetooth-Gerät zusätzlich das AVRCP-Profil unterstützt, können Sie auch die Wiedergabetaste und andere Bedienelemente des CD-400U DAB nutzen, um das Bluetooth-Gerät zu steuern.

# Ein Bluetooth-Gerät mit dem **CD-400U DAB koppeln**

Führen Sie die folgenden Schritte aus, um eine Verbindung mit einem Bluetooth-Gerät herzustellen.

#### Anmerkung

Für das Koppeln ist es erforderlich, auch am Bluetooth-Gerät bestimmte Eingaben vorzunehmen. Nähere Hinweise finden Sie in der Bedienungsanleitung des Bluetooth-Geräts.

- 1. Wählen Sie BLUET00TH als aktuelle Quelle aus.
- 2. Halten Sie im Umschaltmodus (SHIFT-Lämpchen leuchtet) die Taste BACK [PAIRING] etwas länger gedrückt. Auf dem Display erscheint der blinkende Hinweis PAIRING.

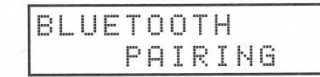

- 3. Aktivieren Sie die Bluetooth-Funktion auf dem Bluetooth-Gerät.
- 4. Wählen Sie "CD-400U" (dieses Gerät) auf dem Bluetooth-Gerät aus.

Nach erfolgreicher Kopplung erscheint auf dem Display der Hinweis Connected (verbunden). Der CD-400U DAB ist jetzt mit dem Bluetooth-Gerät verbunden.

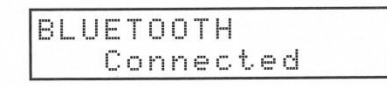

#### Anmerkung

- Einige ältere Bluetooth-Geräte erfordern beim Koppeln die Eingabe eines Schlüssels. Geben Sie in solchen Fällen 0000 ein.
- Wenn die Verbindung nicht innerhalb von zwei Minuten zustande kommt, wird das Koppeln automatisch beendet.
- Sobald Sie den CD-400U DAB beim nächsten Mal einschalten, versucht er automatisch die Verbindung mit dem zuvor gekoppelten Bluetooth-Gerät wiederherzustellen. In dieser Situation wird das Koppeln automatisch nach fünf Minuten beendet, wenn keine Verbindung möglich ist, etwa weil das Bluetooth-Gerät nicht eingeschaltet oder seine Bluetooth-Funktion ausgeschaltet ist.

# 5 - Bluetooth-Wiedergabe

# Auf einem Bluetooth-Gerät gespeicherte Titel wiedergeben

Nachdem Sie ein Bluetooth-Gerät mit dem CD-400U DAB gekoppelt haben, gehen Sie folgendermaßen vor, um die darauf gespeicherten Titel auf dem CD-400U DAB wiederzugeben.

- 1. Wählen Sie BLUET00TH als aktuelle Quelle aus.
- 2. Nutzen Sie die folgenden Bedienelementen am CD-400U DAB und auf der mitgelieferten Fernbedienung, um das angeschlossene Bluetooth-Gerät zu steuern (sofern es AVRCP unterstützt).

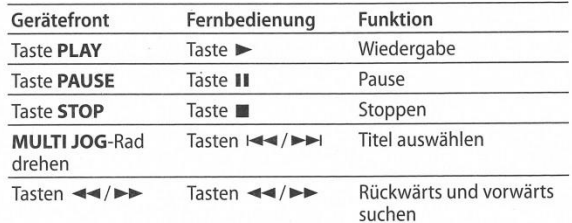

Die Titel werden über den CD-400U DAB wiedergegeben.

## Wichtig

Je nach Art des verbundenen Bluetooth-Geräts kann es sein, dass diese Funktionen nicht wie gewünscht arbeiten.

## Die Bluetooth-Verbindung trennen

Sie können die aktuelle Verbindung mit einem Bluetooth-Gerät trennen

- 1. Wählen Sie BLUET00TH als aktuelle Quelle aus.
- 2. Drücken Sie im Umschaltmodus (SHIFT-Lämpchen leuchtet) die Taste BACK [PÁIRING] am Gerät (Fernbedienung: Taste DISPLAY/RDS/INFO [PAIRING]).

Der Hinweis Disconnect? (Trennen?) erscheint auf dem Display.

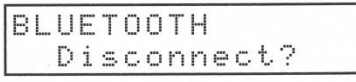

3. Drücken Sie auf das Rad (Fernbedienung: ENTER-Taste), um die Verbindung zu trennen.

Wenn Sie die Verbindung doch nicht trennen wollen, drücken Sie stattdessen die Taste BACK am Gerät (Fernbedienung: CLEAR).

Nachdem die Bluetooth-Verbindung getrennt wurde, wartet der CD-400U DAB auf eine neue Bluetooth-Verbindung.

# 4 - Wiedergabe von CD, SD-Karte und USB-Stick

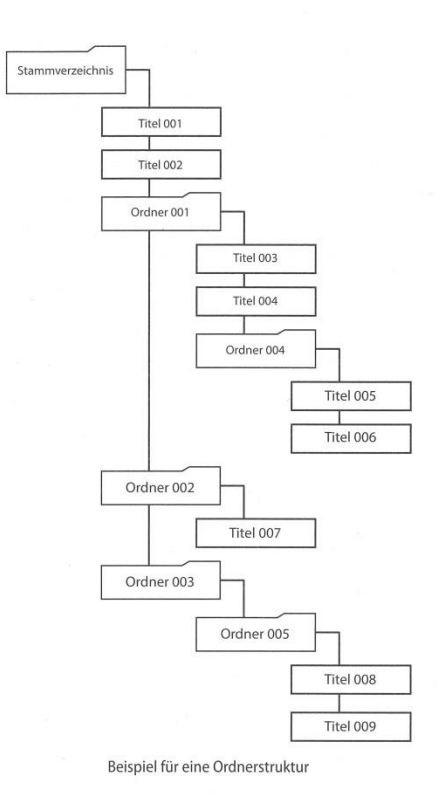

## Wiedergabebereich

Unter Wiedergabebereich versteht man den Bereich der Titel, die sich auf der Hauptseite für die Wiedergabe auswählen lassen

- · Bei Verwendung von CDs (Audio-CDs oder Daten-CDs mit MP3- und WMA-Dateien) umfasst der Wiedergabebereich immer die gesamte CD.
- · Bei SD-Karten und USB-Sticks können Sie dagegen einen Ordner als Wiedergabebereich festlegen (Ordnerwiedergabe). Das ist hilfreich, wenn Ihre SD-Karte oder der USB-Stick sehr viele Dateien enthält.

#### Den Wiedergabebereich festlegen

Um den Wiedergabebereich festzulegen, drücken Sie im Umschaltmodus (SHIFT-Lämpchen leuchtet) die Taste 9 [P.AREA] (Fernbedienung: Taste P.AREA). Dazu muss SD oder USB als aktuelle Quelle ausgewählt sein.

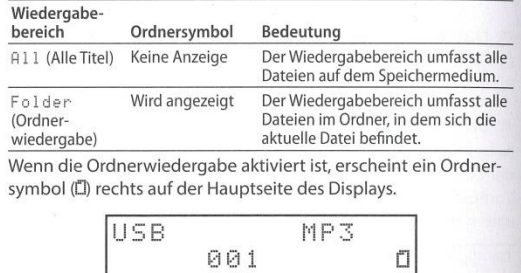

## Grundlegende Wiedergabefunktionen

Dieser Abschnitt erklärt die grundlegenden Wiedergabefunktionen (die Wiedergabe starten, auf Wiedergabebereitschaft schalten und stoppen).

Im Folgenden gehen wir davon aus, dass Sie bereits alle nötigen Verbindungen hergestellt und ein Speichermedium mit Audiodateien in den Recorder eingelegt und als aktuelle Quelle ausgewählt haben. Auf dem Display sollte die Hauptseite zu sehen sein.

### **Einen Titel wiedergeben**

- Drücken Sie die Taste PLAY auf dem Gerät (Fernbedienung: Taste  $\blacktriangleright$ ).
- Die Wiedergabe stoppen Drücken Sie STOP (Fernbedienung: Taste ■).
- Die Wiedergabe vorübergehend anhalten (Pause) Drücken Sie PAUSE (Fernbedienung: Taste II).

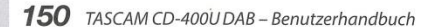

# 4 - Wiedergabe von CD, SD-Karte und USB-Stick

## Ordnerwiedergabe (nur SD-Karten und USB-Sticks)

Wenn die aktuelle Quelle SD oder USB ist und die Ordnerwiedergabe aktiviert ist (Symbol [] wird angezeigt), können Sie einen Ordner als Wiedergabebereich festlegen.

Das folgende Beispiel erklärt, wie Sie einen Titel auswählen und den Ordner, der diesen Titel enthält, zum aktuellen Ordner für die Ordnerwiedergabe machen.

- 1. Wählen Sie SD oder USB als aktuelle Quelle aus. (Siehe "Die Wiedergabeguelle wählen" auf Seite 148.)
- 2. Drücken Sie im Umschaltmodus (SHIFT-Lämpchen) leuchtet) die Taste 9 [P.AREA] (Fernbedienung: Taste P.AREA), um Folder (Ordner) als Wiedergabebereich auszuwählen (Symbol [] wird angezeigt).

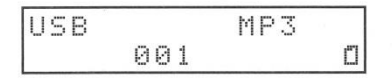

3. Drehen Sie das Rad, um einen Titel oder Ordner auszuwählen (Fernbedienung: Tasten I<</></>/>
I In der oberen Zeile auf der Hauptseite erscheint der Datei-

oder Ordnername, und das Symbol [ beginnt zu blinken.

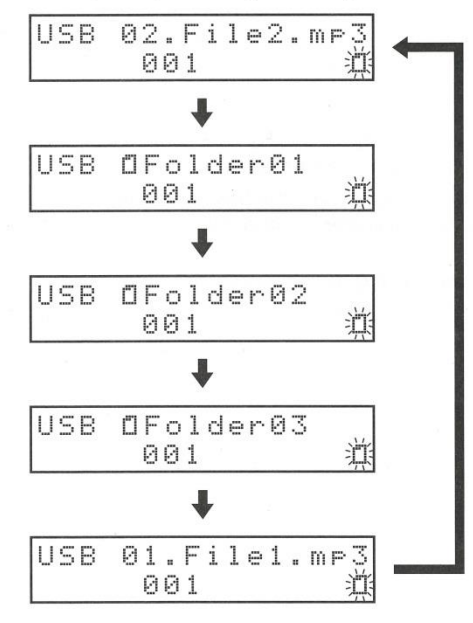

#### Anmerkung

- Um die Auswahl an dieser Stelle abzubrechen, drücken Sie die Taste CLEAR.
- Wenn Sie einen Ordner auswählen, der keine abspielbaren Dateien enthält, erscheint die Meldung "NO FILE". Wenn Sie zu diesem Zeitpunkt das Rad drehen (oder die Tasten 144/►►1 auf der Fernbedienung drücken), kann es vorkommen, dass der Name der zuvor ausgewählten Datei angezeigt wird und keine weitere Navigation möglich ist. Wenn dies passiert, drücken Sie die Taste CLEAR am Hauptgerät oder auf der Fernbedienung, um die Auswahl abzubrechen. Wählen Sie dann einen anderen Ordner aus.

4. Während das Symbol [] blinkt und ein Ordner ausgewählt ist, drücken Sie auf das Rad, um eine Ordnerebene tiefer zu gehen (Fernbedienung: Taste ENTER).

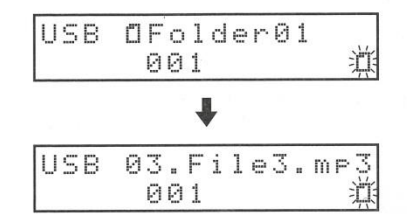

Um eine Ordnerebene höher zu gehen, drücken Sie die Taste **BACK** (Fernbedienung: Taste  $\wedge$ ).

- 5. Sobald Sie einen Titel im gewünschten Ordner ausgewählt haben, drücken Sie auf das Rad (Fernbedienung: Taste **FNTFR**)
- Damit wird dieser Ordner zum aktuellen Wiedergabebereich, das Symbol L hört auf zu blinken und die Wiedergabe des Titels beginnt.

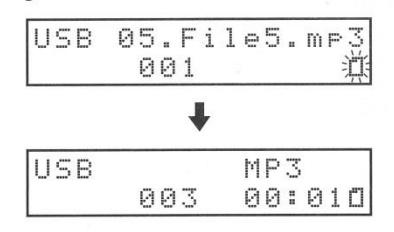

#### Anmerkung

Wenn während der Ordnerwiedergabe die wiederholte oder zufällige Wiedergabe aktiviert ist, werden alle Titel des aktuellen Ordners wiederholt beziehungsweise zufällig wiedergegeben.

Den Sprungmodus aktivieren

Wenn die Ordnerwiedergabe aktiviert ist (Symbol [] wird angezeigt), halten Sie das Rad oder die Taste ENTER auf der Fernbedienung etwas länger gedrückt, um den Sprungmodus zu aktivieren.

Auf der Hauptseite erscheint ein S.

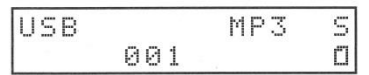

In diesem Modus können Sie das Rad in die entsprechende Richtung drehen oder die Sprungtasten HA/>>I auf der Fernbedienung nutzen, um zum vorhergehenden oder nächsten Titel derselben Ordnerebene zu gelangen. Titel in derselben Ordnerebene lassen sich auch direkt auswählen. (Siehe "Titel direkt auswählen" auf Seite 151.)

#### Anmerkung

Um den Sprungmodus zu deaktivieren, halten Sie erneut das Rad oder die Taste ENTER auf der Fernbedienung etwas länger gedrückt. Daraufhin verschwindet das "S" und Sie können wieder durch die Ordner navigieren